## **Providerwechsel How can I generate AuthInfo (DE) / AuthCode for a domain transfer (provider change)?**

To transfer a DE-domain to another provider, you need an AuthInfo. For an international domain you need an AuthCode.

You only get the AuthInfo/AuthCode if you have first cancelled your domain contract with EUserv.

How to cancel a contract can be found here:

<https://faq.euserv.de/content/78/102/en/wo-finde-ich-kuendigungsinformationen-.html>

Starting at the date the AuthInfo was generated, it is valid for a maximum of 30 days. After that time, it has to be re-generated.

How to generate a new AuthInfo

1. Log in into the customer service center:

[http://support.euserv.de](http://support.euserv.de%20) 

and choose the contract, including the domain you want to transfer..

Verträge/Bestellungen

, im Kundencenter verwalten Sie online Ihren Account. Hier Guten Tag finden Sie Ihre Verträge und deren Bearbeitungsstatus. Bitte wählen Sie zum Bearbeiten einen Vertrag aus.

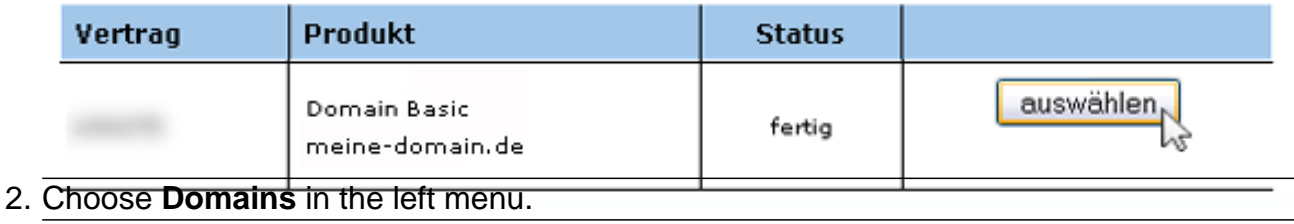

URL: https://faq.euserv.de/content/74/145/en/how-can-i-generate-authinfo-de-\_-authcode-for-a-domain-transfer-provider-change.html

## **Providerwechsel**

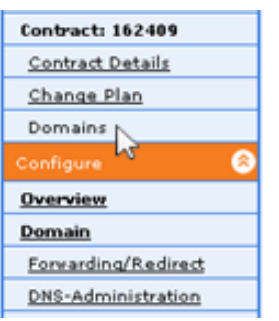

3. In the column **AuthCode** you find the AuthInfo/AuthCode for your domain. To generate a new AuthInfo/AuthCode click on the button **Generieren**. After 30 - 60 minutes a new AuthInfo/AuthCode will be generated.

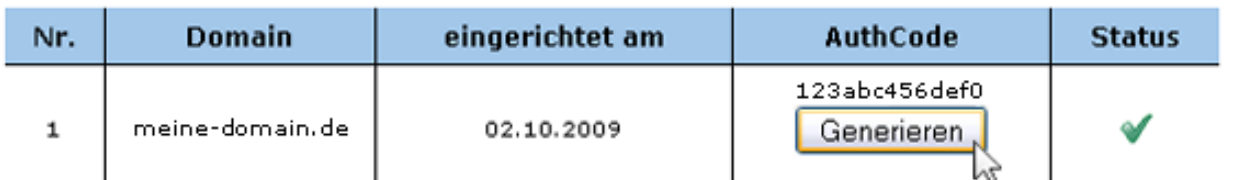

4. The column **Status** [shows the status of the AuthInfo/AuthCode generation. The](https://faq.euserv.de/content/74/145/en/how-can-i-generate-authinfo-de-_-authcode-for-a-domain-transfer-provider-change.html)  hourglass symbol means in processing and the check symbol means successful done.

## Authinfo wird bearbeitet.

Anzahl enthaltener Domains im Tarif: 5 Stück Anzahl bereits verbrauchter Domains: 1 Stück

Folgende Domains wurden bereits Ihrem Vertrag zugeordnet:

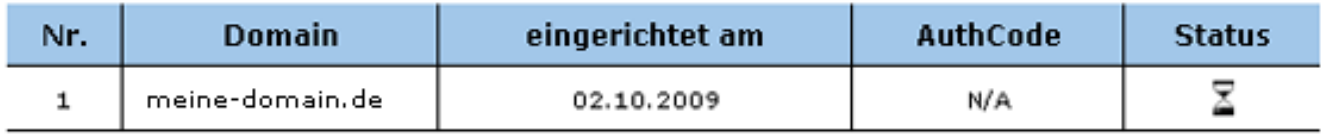

Unique solution ID: #1403 Author: EUserv Support Last update: 2013-04-30 08:53

[URL: https://faq.euserv.de/content/74/145/en/how-can-i-generate-authinfo-de-\\_-authcode-for-a-domain-transfer-provider-change.html](https://faq.euserv.de/content/74/145/en/how-can-i-generate-authinfo-de-_-authcode-for-a-domain-transfer-provider-change.html)